# **Work with Attributes**

[Home >](https://confluence.juvare.com/display/PKC/User+Guides) [EMSupply](https://confluence.juvare.com/display/PKC/EMSupply) > [EMSupply Categories](https://confluence.juvare.com/display/PKC/EMSupply+Categories) > Work with Attributes

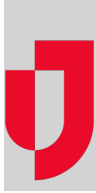

There are two types of attributes:

- **Standard** attributes are common to all item types. Customer-level administrators can specify whether a standard attribute is
- If you are a client-level administrator, you can specify **optional** attributes for item types and items. As an administrator for a region or location, you can view all attributes and work with optional attributes at the item

Refer to the following topics for reference information:

- Attributes overview of required and optional
- Maintenance details on setting up maintenance features

### **To view attributes**

- 1. On the **Settings** tab, click **Categories**. The Categories page opens.
- 2. In the left pane, locate and select an item type, kit, or item. The right pane shows its details, including attributes.

## **To make an attribute required**

Only client-level administrators can make a standard attribute required.

- 1. Locate the attribute in the able and select its **Required** checkbox.
- 2. Click **Save**.

#### **To add an attribute**

- 1. Click **Add Attribute**. A window
- 2. Click each attribute you want to
- 3. When you are done, click **Close**.
- 4. If you want to make any of these attributes required, locate it and select its **Required** check
- 5. Click **Save**.

## **To remove an attribute**

- 1. Locate the attribute in the table and click its **Remove**
- 2. Click **Save**.

## **To change the order of attributes**

- 1. Click the attribute you want to move, drag it to its new location, and drop
- 2. Click **Save**.